# Singular Logic **Business ERP**

# **ΕΓΧΕΙΡΙΔΙΟ ΕΚΔΟΣΗΣ 8.0.1**

## <span id="page-0-0"></span>**Γενικά**

Η έκδοση 8.0.1 του Business ERP, περιλαμβάνει νέες λειτουργίες που αναλύονται στις παρακάτω ενότητες:

- > Γενικότερη λειτουργία της εφαρμογής
- > Οικονομική Διαχείριση
- > Εμπορική Διαχείριση

# **Πίνακας περιεχομένων**

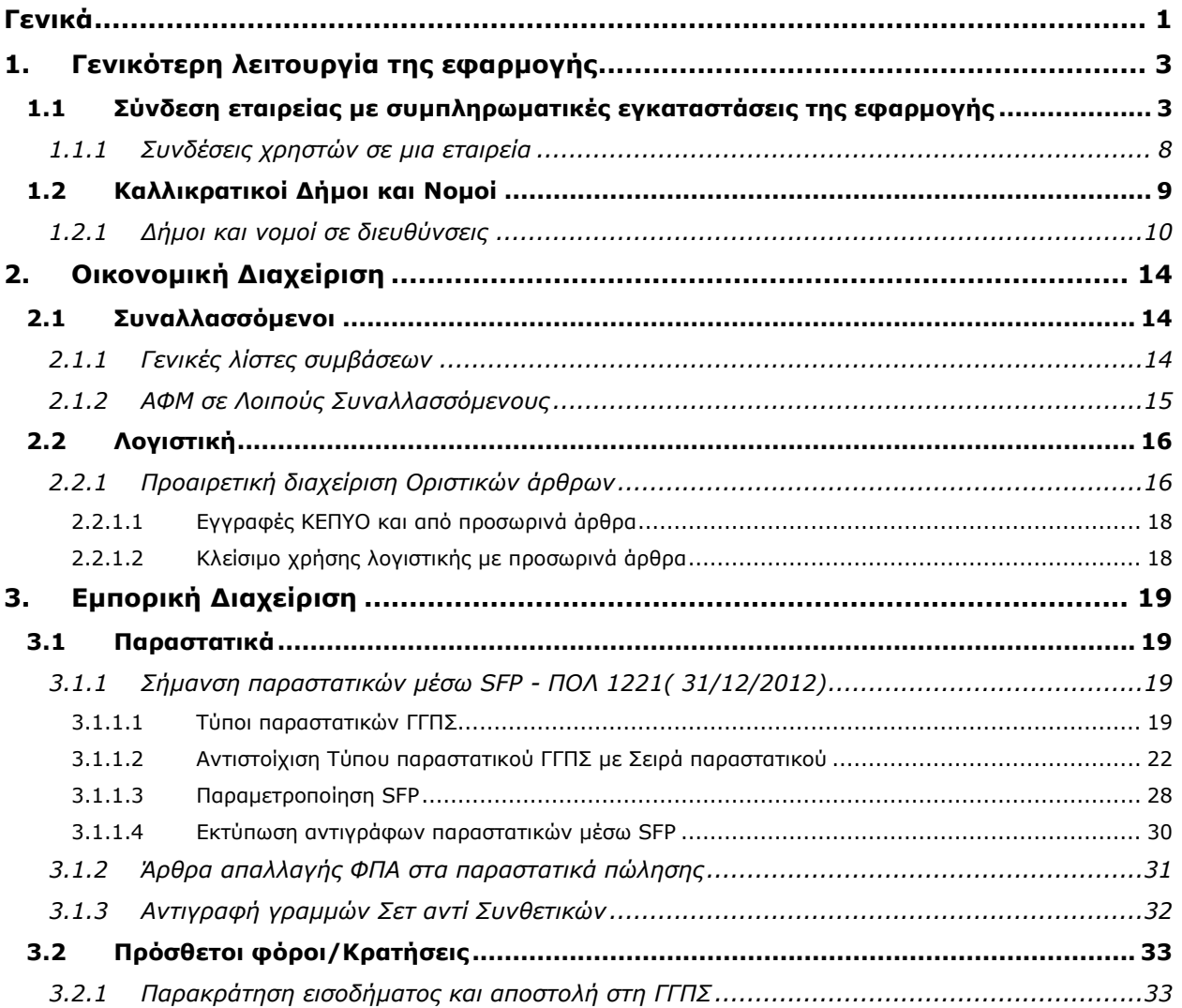

# <span id="page-2-0"></span>1. Γενικότερη λειτουργία της εφαρμογής

### <span id="page-2-1"></span>1.1 Σύνδεση εταιρείας με συμπληρωματικές εγκαταστάσεις **της εφαρμογής**

Η εφαρμογή μπορεί να εγκατασταθεί σε περισσότερους από έναν Application file servers. Για να είναι εφικτή η είσοδος των χρηστών που εκτελούν την εφαρμογή από μια εγκατάσταση, σε μια εταιρεία, θα πρέπει η συγκεκριμένη εγκατάσταση να έχει οριστεί ως «Κύρια» ή «Συμπληρωματική» για τη συγκεκριμένη εταιρεία.

Αν η εταιρεία δεν είναι συνδεδεμένη με καμιά εγκατάσταση, τότε ως κύρια εγκατάσταση ορίζεται αυτόματα ο Application file server του πρώτου χρήστη που θα εισέλθει στη βάση (Σχ. 1.1α).

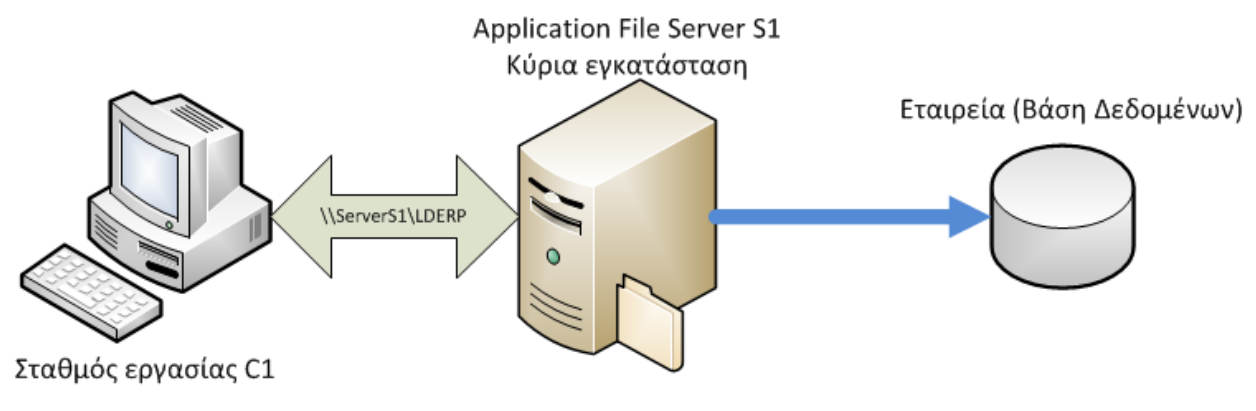

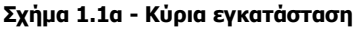

Κάθε εταιρεία της εφαρμογής συνδέεται αποκλειστικά με μια και μόνο εγκατάσταση. Αυτό σημαίνει ότι ο χρήστης που θα επιχειρήσει να εισέλθει στην ίδια εταιρεία από διαφορετική εγκατάσταση, θα αποτύχει (Σχ. 1.1β).

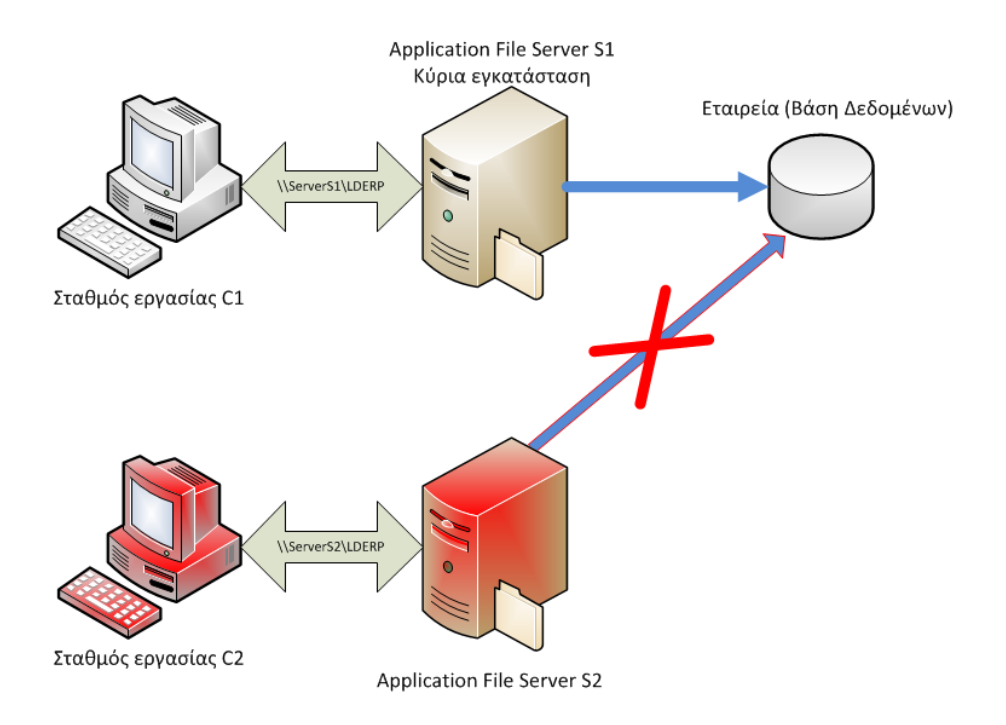

Σχήμα 1.1β - Αποτυχία εισόδου στην εταιρεία από δεύτερη εγκατάσταση

Για να είναι εφικτή η σύνδεση και των χρηστών της δεύτερης εγκατάστασης στην εταιρεία της κύριας εγκατάστασης, θα πρέπει η δεύτερη εγκατάσταση να οριστεί ως συμπληρωματική της πρώτης. Κατά την απόπειρα εισόδου χρήστη τύπου administrator στην εν λόγω εταιρεία από τη δεύτερη εγκατάσταση, εμφανίζεται αυτόματα διάλογος (Σχ. 1.1γ) με τις ακόλουθες επιλογές.

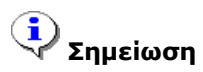

*Αλ απιόο ρξήζηεο (δει. όρη administrator) επηρεηξήζεη είζνδν ζε εηαηξεία ζπλδεδεκέλε κε άιιε εγθαηάζηαζε, ηόηε*  εμφανίζεται σχετικό μήνυμα λάθους και η είσοδος αποτρέπεται.

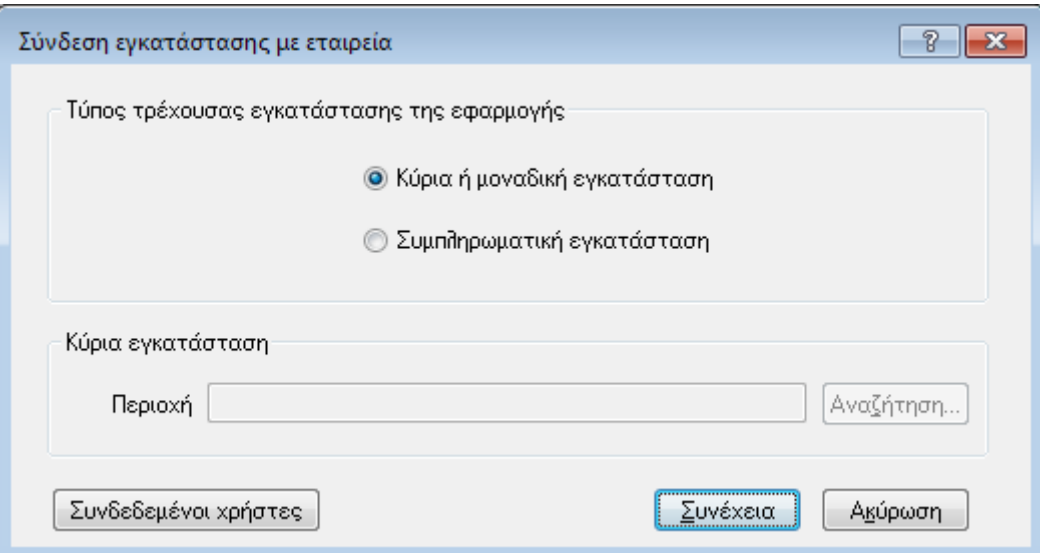

**Στήκα 1.1γ - Σύλδεζε εγθαηάζηαζες κε εηαηρεία**

**Τύπος τρέχουσας εγκατάστασης - Κύρια ή μοναδική**: Επιλέγεται αν η τρέχουσα εγκατάσταση επιθυμούμε να οριστεί ως κύρια. Αυτό είναι χρήσιμο στις περιπτώσεις που έχει ήδη οριστεί κάποια άλλη εγκατάσταση ως κύρια για τη συγκεκριμένη βάση και πλέον επιθυμούμε να ορίσουμε την τρέχουσα ως κύρια. Προϋπόθεση για να λειτουργήσει η επιλογή είναι να μην υπάρχουν άλλοι χρήστες της εφαρμογής συνδεδεμένοι στην εταιρεία. Αυτό μπορεί να ελεγχθεί επιλέγοντας το πλήκτρο «Συνδεδεμένοι χρήστες» (βλ. επόμενη παράγραφο).

**Τύπος τρέχουσας εγκατάστασης - Συμπληρωματική:** Η επιλογή αυτή ενεργοποιεί το πεδίο «Περιοχή» στο οποίο μπορεί να οριστεί η περιοχή δικτύου που φιλοξενεί την κύρια εγκατάσταση (Σχ. 1.1δ).

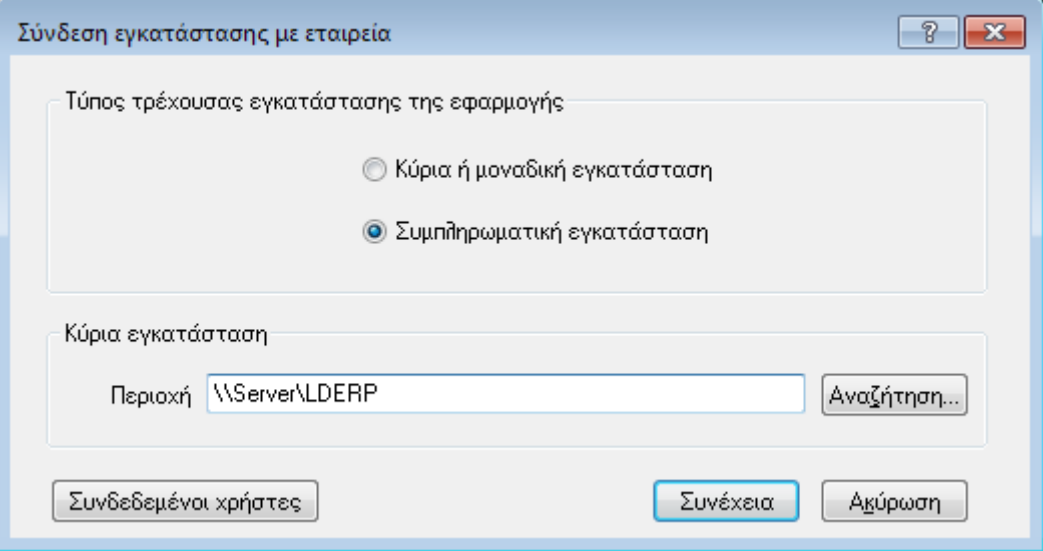

**Στήκα 1.1δ - Ορηζκός εγθαηάζηαζες ως ζσκπιερωκαηηθή**

### **Σημειώσεις**

- *Σπληζηάηαη ε πεξηνρή ηεο θύξηαο εγθαηάζηαζεο λα νξίδεηαη ζηε κνξθή \\ServerName\SharedFolder αλ πξόθεηηαη γηα πεξηνρή δηθηύνπ. Δελ είλαη όκωο απαξαίηεην θαζώο ε πεξηνρή κπνξεί λα νξηζηεί θαη κε ρξήζε mapped drive.*
- *Ο χρήστης του εξυπηρετητή της συμπληρωματικής εγκατάστασης πρέπει να έχει πλήρη δικαιώματα στην πεξηνρή ηεο θύξηαο εγθαηάζηαζεο.*

Η τοπολογία μιας κύριας και μιας συμπληρωματικής εγκατάστασης των οποίων οι χρήστες συνδέονται στην ίδια εταιρεία παρουσιάζεται στο ακόλουθο σχήμα:

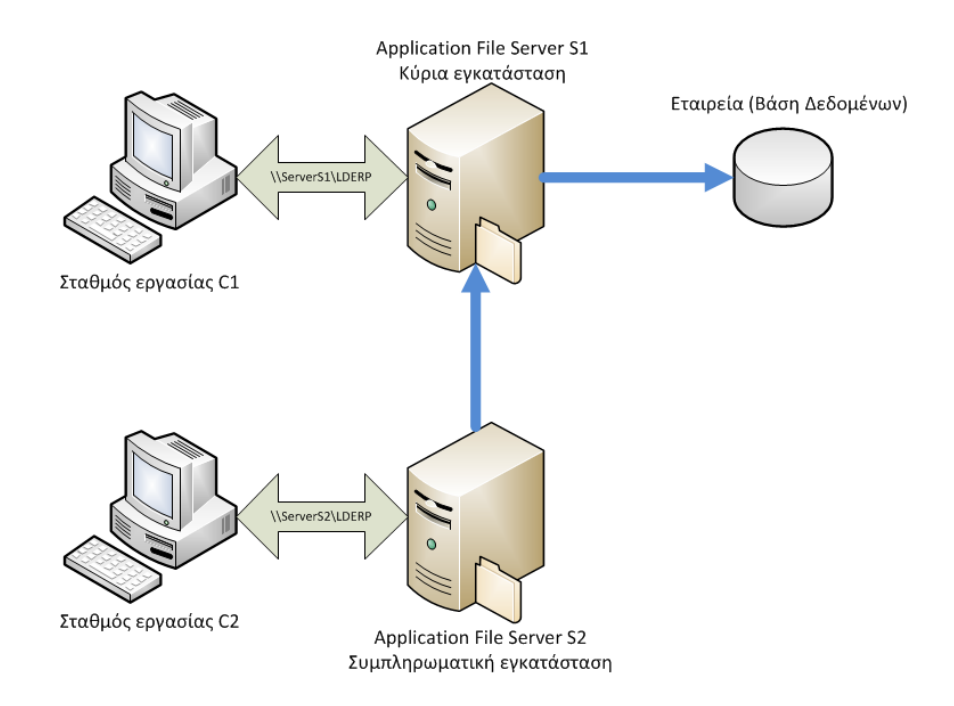

Σχήμα 1.1δ - Συλλειτουργία κύριας και συμπληρωματικής εγκατάστασης

Μπορούν να οριστούν περισσότερες της μιας συμπληρωματικές εγκαταστάσεις της εφαρμογής (Σχ. 1.1ε).

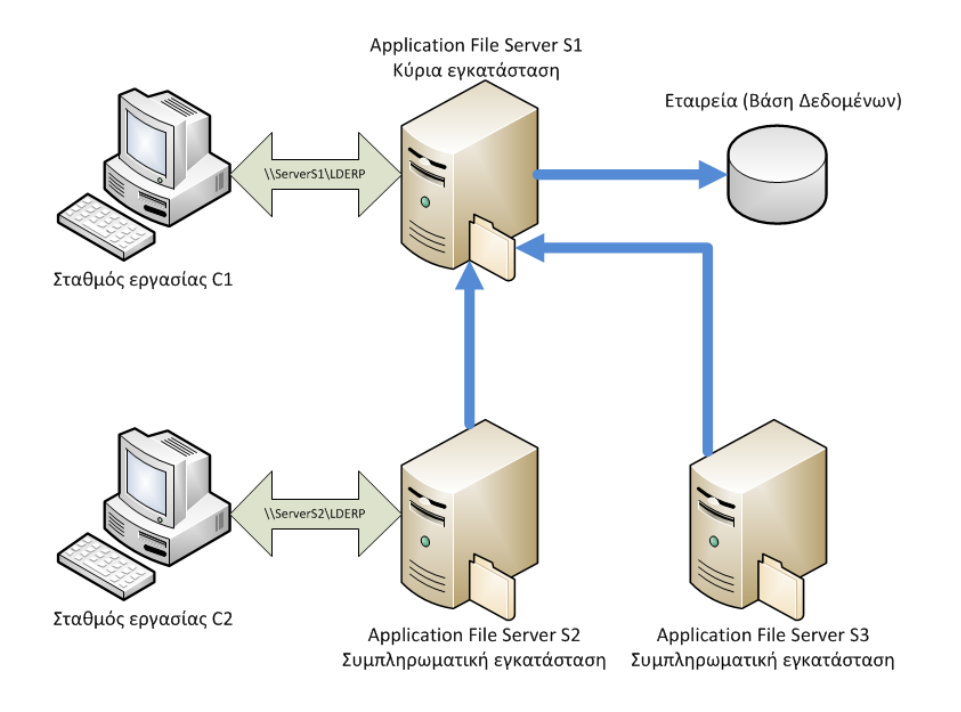

**Στήκα 1.1ε - Ποιιαπιές ζσκπιερωκαηηθές εγθαηαζηάζεης**

Αν οι χρήστες της εφαρμογής συνδέονται με περισσότερες της μιας εταιρείες, συνιστάται οι εταιρείες αυτές να έχουν την ίδια κύρια εγκατάσταση (Σχ. 1.1ζ). Το μόνο που απαιτείται για αυτό, είναι η άπαξ είσοδος στην κάθε εταιρεία, οποιουδήποτε χρήστη της κύριας εγκατάστασης.

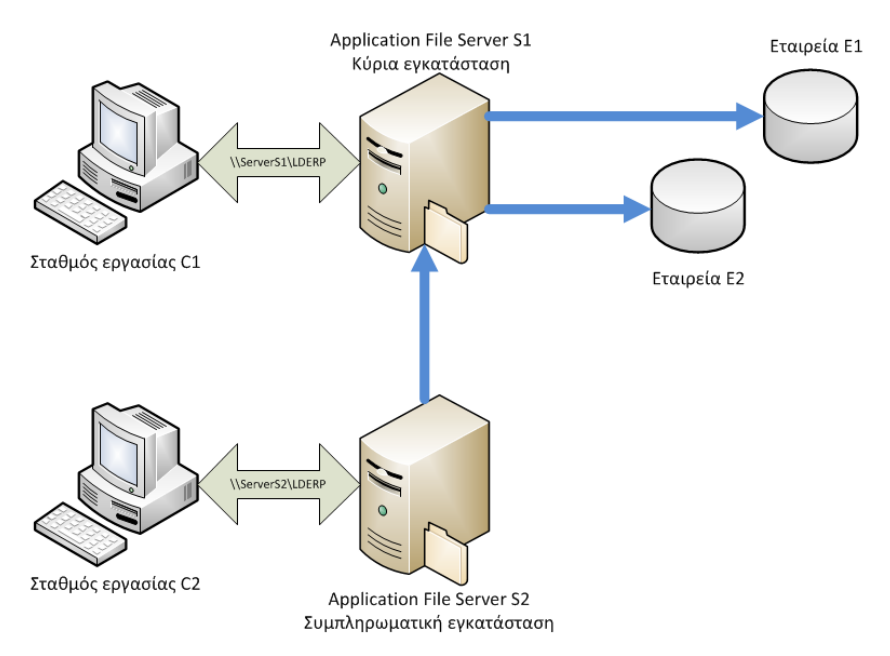

**Στήκα 1.1δ - Ποιιαπιές εηαηρείες ζηελ ίδηα θύρηα εγθαηάζηαζε**

Διαφορετικά, υπάρχει περίπτωση ορισμένες εταιρείες να μην είναι προσβάσιμες από ορισμένους χρήστες. Στο σχήμα 1.1η η εταιρεία Ε1 έχει ως κύρια εγκατάσταση το server S1. Ο σταθμός εργασίας C1 που εκτελεί την εφαρμογή από το server E1 μπορεί να χρησιμοποιήσει την εταιρεία E1. Η εταιρεία Ε2 έχει ως κύρια εγκατάσταση το server S2. Ο σταθμός εργασίας C2 που εκτελεί την εφαρμογή από το server E2 μπορεί να χρησιμοποιήσει την εταιρεία Ε2, αλλά όχι την Ε1. Ο σταθμός εργασίας C1 ομοίως δε μπορεί να χρησιμοποιήσει την εταιρεία Ε2.

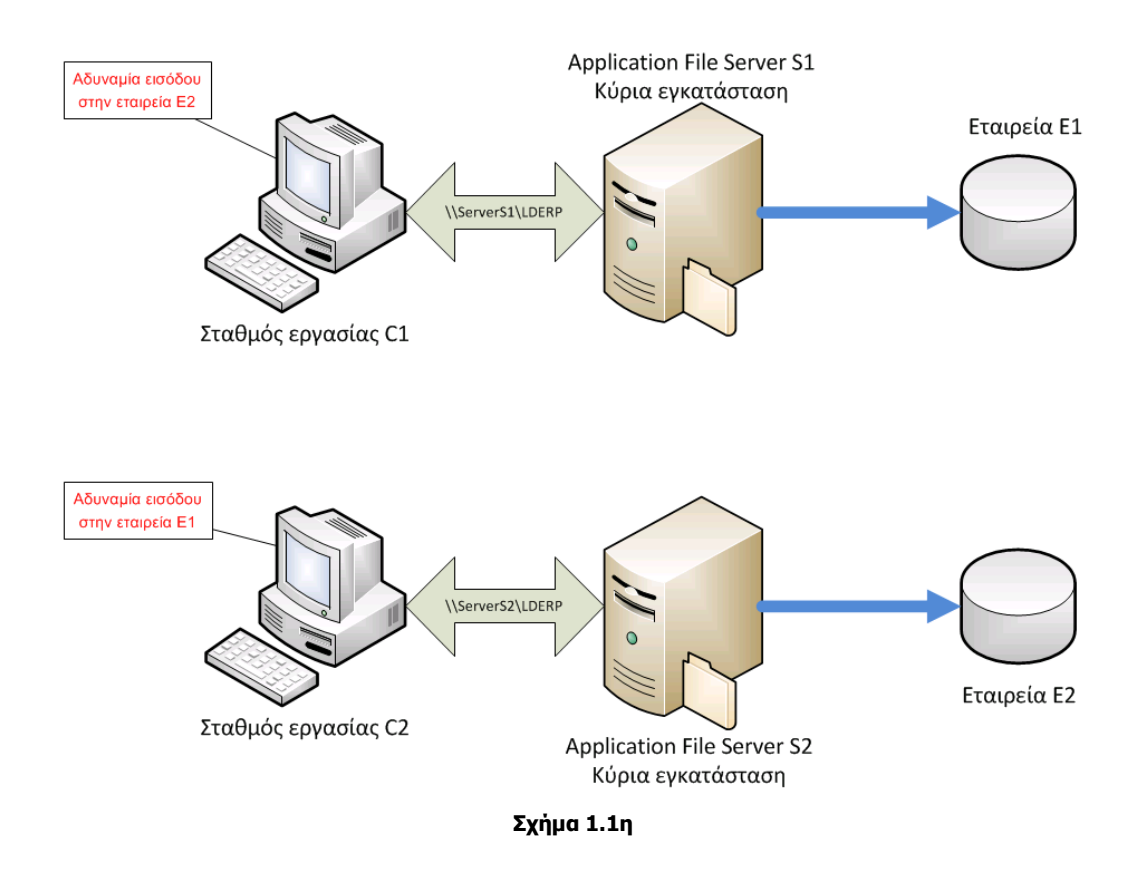

#### <span id="page-7-0"></span>*1.1.1 Σσνδέζεις τρηζηών ζε μια εηαιρεία*

Κάθε χρήστης που εισέρχεται σε μια εταιρεία, μπορεί να δει τους υπόλοιπους χρήστες που επίσης είναι συνδεδεμένοι στην ίδια εταιρεία. Ο διάλογος που ακολουθεί (Σχ.1.1.1) εμφανίζεται είτε από το διάλογο σύνδεσης εγκατάστασης με εταιρεία, χρησιμοποιώντας το πλήκτρο «Συνδεδεμένοι χρήστες», είτε από το μενού Εργαλεία\ Ειδικές Λειτουργίες\ Χρήστες συνδεδεμένοι στη βάση, και περιλαμβάνει τα εξής στοιχεία:

**SPID**: Μοναδικός αναγνωριστικός κωδικός της σύνδεσης του χρήστη στη βάση δεδομένων **Στοιχεία χρήστη**: Το όνομα του υπολογιστή από τον οποίο συνδέεται ο χρήστης στη βάση **Εργασία σε εξέλιξη:** Ένδειξη σχετικά με το αν ο χρήστης εκτελεί εργασία στη βάση

| Συνδεδεμένοι χρήστες στη εταιρεία | T               |                    |
|-----------------------------------|-----------------|--------------------|
| SPID                              | Στοιχεία Χρήστη | Εργασία σε εξέλιξη |
| 61                                | <b>USERPC1</b>  |                    |
|                                   |                 |                    |
|                                   |                 |                    |
|                                   |                 |                    |
|                                   |                 |                    |
|                                   |                 |                    |
|                                   |                 |                    |
|                                   |                 |                    |
|                                   |                 |                    |
|                                   |                 |                    |
|                                   | <br>Τέλος       |                    |

**Στήκα 1.1.1 - Σσλδεδεκέλοη τρήζηες ζηελ εηαηρεία**

### <span id="page-8-0"></span>1.2 Καλλικρατικοί Δήμοι και Νομοί

Στην εφαρμογή είναι διαθέσιμα τα κωδικολόγια Δήμων κατά Καλλικράτη (Σχ.1.2α), και Νομών (Σχ. 1.2β).

|                      | <b>. Αναζήτηση - Δήμοι</b>   |                  |          |              | $\Box$ $\Box$ $\mathbf{x}$ |
|----------------------|------------------------------|------------------|----------|--------------|----------------------------|
|                      | Επιλογή όψης<br>Χωρίς Φίλτρο |                  |          | <u>- 5</u>   |                            |
|                      | Κωδικός                      | Περιγραφή        | Νομός    | Κωδικός ΓΓΠΣ | ▲                          |
| I٧                   |                              |                  |          |              |                            |
|                      | <br>ΑΒΛΗΡΟΝ                  | ΑΒΔΗΡΩΝ          | ΞΑΝΘΗΣ   | 9015         |                            |
| $\overline{2}$       | ΑΓΑΘΟΝΗΣΙΟ                   | ΑΓΑΘΟΝΗΣΙΟΥ      | ΔΩΔΕΚΑΝ  | 9274         |                            |
| 3                    | ΑΓΙΑΣ                        | ΑΓΙΑΣ            | ΛΑΡΙΣΑΣ  | 9097         |                            |
| 4                    | ΑΓΙΑΣ ΒΑΡΒ                   | ΑΓΙΑΣ ΒΑΡΒΑΡΑΣ   | ΑΤΤΙΚΗΣ  | 9179         |                            |
| 5                    | ΑΓΙΑΣ ΠΑΡΑ                   | ΑΓΙΑΣ ΠΑΡΑΣΚΕΥΗΣ | ΑΤΤΙΚΗΣ  | 9167         |                            |
| 6                    | ΑΓΙΟΥ ΒΑΣΙ                   | ΑΓΙΟΥ ΒΑΣΙΛΕΙΟΥ  | ΡΕΘΥΜΝΗΣ | 9314         |                            |
| $\overline{7}$       | ΑΓΙΟΥ ΔΗΜΗ                   | ΑΓΙΟΥ ΔΗΜΗΤΡΙΟΥ  | ΑΤΤΙΚΗΣ  | 9194         | $\overline{\phantom{a}}$   |
| $\blacktriangleleft$ |                              | Ш                |          |              | Þ                          |
|                      |                              |                  |          |              | Ακύρωση<br>Αποδοχή         |

**Στήκα 1.2α - Κωδηθοιόγηο Δήκωλ Καιιηθράηε**

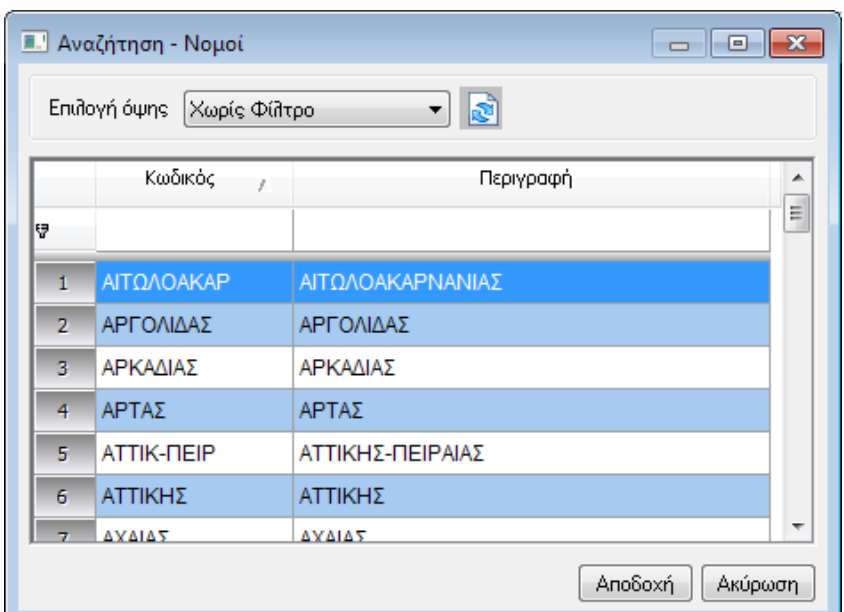

**Στήκα 1.2β - Κωδηθοιόγηο Νοκώλ**

Το κωδικολόγιο των Δήμων εκτός των πεδίων Κωδικός και Περιγραφή περιλαμβάνουν

- το νομό στον οποίο ο δήμος υπάγεται, που αποτελεί και υποχρεωτικό πεδίο για την καταχώριση εγγραφής δήμου και
- έναν επιπλέον κωδικό που έχει προκαθοριστεί για κάθε δήμο από το αρμόδιο υπουργείο, τον «Κωδικό ΓΓΠΣ»

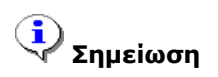

*Οη βάζεηο DEMO θαη BASE ηεο εθαξκνγήο έρνπλ ζπκπιεξωκέλα ηα θωδηθνιόγηα Δήκωλ θαη Ννκώλ.*

#### <span id="page-9-0"></span>*1.2.1 Δήμοι και νομοί ζε διεσθύνζεις*

Στα στοιχεία διευθύνσεων επικοινωνίας και παράδοσης της φόρμας Πελατών και Προμηθευτών (Σχ. 1.2.1α) καθώς και στις εναλλακτικές τους διευθύνσεις (Σχ. 1.2.1β) υπάρχει δυνατότητα καθορισμού του δήμου και νομού της διεύθυνσης. Κατά τη συμπλήρωση του δήμου στη φόρμα, ενημερώνεται αυτόματα και το πεδίο του νομού του συναλλασσόμενου, με το νομό του δήμου όπως ορίζεται στο κωδικολόγιό του.

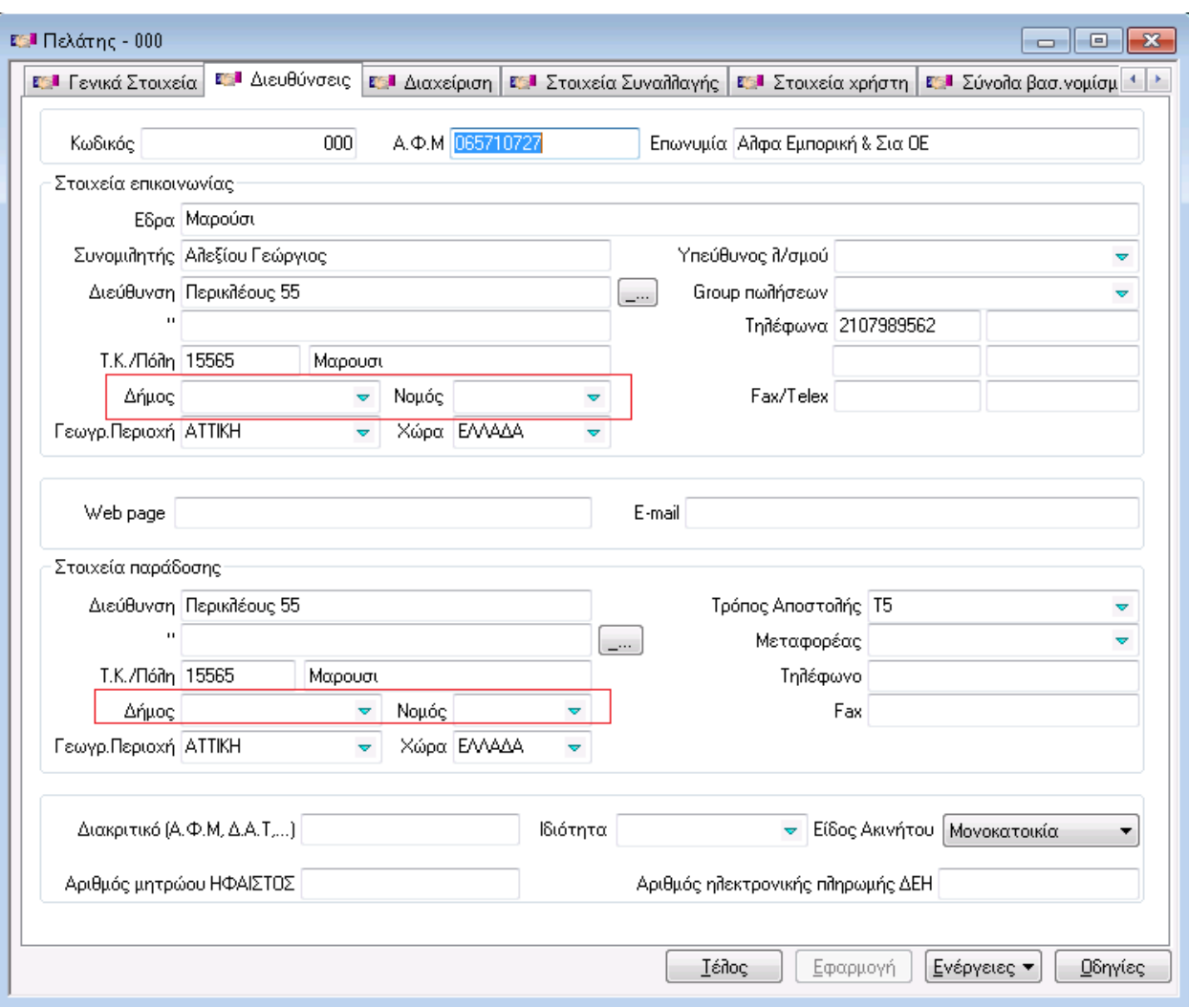

**Στήκα 1.2.1α - Φόρκα πειάηε**

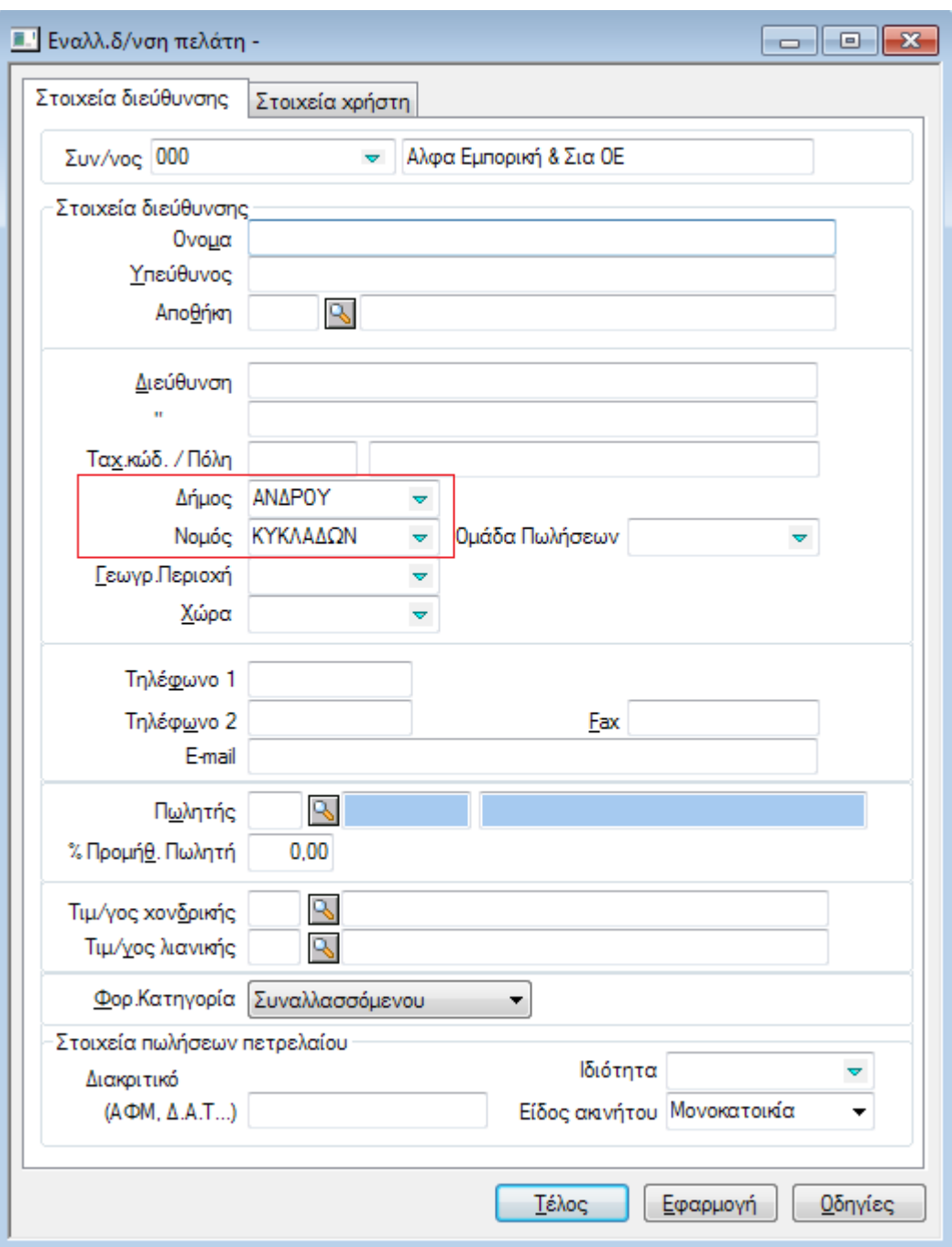

**Στήκα 1.2.1β - Φόρκα ελαιιαθηηθής δηεύζσλζες πειάηε**

Τα πεδία δήμου και νομού υποστηρίζονται και στις διευθύνσεις παραστατικών αγορών και πωλήσεων, τόσο για τη διεύθυνση Λογιστηρίου, όσο και της Παράδοσης (Σχ. 1.2.1γ). Κατά τη συμπλήρωση του δήμου στη φόρμα, ενημερώνεται αυτόματα και το πεδίο του νομού, με το νομό του δήμου όπως ορίζεται στο κωδικολόγιό του.

#### SingularLogic Business ERP Rel. 8.0.1 Εγχειρίδιο Έκδοσης

![](_page_12_Picture_36.jpeg)

**Στήκα 1.2.1γ - Δηεσζύλζεης παραζηαηηθού πωιήζεωλ**

Τέλος, τα πεδία δήμου και νομού τέλος υποστηρίζονται και στις διευθύνσεις των Αποθηκευτικών χώρων, με επίσης αυτόματη ενημέρωση του νομού κατά τη συμπλήρωση του δήμου (Σχ. 1.2.1δ).

![](_page_13_Picture_63.jpeg)

**Σχήμα 1.2.1δ - Φόρμα Αποθηκευτικού χώρου** 

# <span id="page-13-0"></span>**2. Οικονομική Διαχείριση**

### <span id="page-13-1"></span>**2.1 Συναλλασσόμενοι**

#### <span id="page-13-2"></span>2.1.1 Γενικές λίστες συμβάσεων

Εκτός της λίστας των συμβάσεων που σχετίζονται με συγκεκριμένο πελάτη ή προμηθευτή, υπάρχει και η δυνατότητα εμφάνισης συνολικής λίστας συμβάσεων για όλους τους πελάτες και όλους τους προμηθευτές. Οι λίστες ενεργοποιούνται από το μενού των συναλλασσομένων (Σχ. 2.1.1α).

![](_page_14_Picture_2.jpeg)

**Στήκα 2.1.1α - Μελού εηζπραθηέωλ-πιερωηέωλ ιογαρηαζκώλ**

Στις συνολικές λίστες των συμβάσεων (Σχ. 2.1.1β) υπάρχουν όλες οι δυνατότητες διαχείρισης, εκτός της εισαγωγής.

![](_page_14_Picture_105.jpeg)

**Στήκα 2.1.1β - Σσλοιηθή ιίζηα ζσκβάζεωλ**

#### <span id="page-14-0"></span>2.1.2 *ΑΦΜ σε Λοιπούς Συναλλασσόμενους*

Στη φόρμα των Λοιπών συναλλασσόμενων μπορεί να οριστεί ΑΦΜ (Σχ. 2.1.2), η ορθότητα του οποίου ελέγχεται, αλλά η συμπλήρωσή του δεν είναι υποχρεωτική.

![](_page_15_Picture_67.jpeg)

**Στήκα 2.1.2 - Φόρκα Λοηπώλ ζσλαιιαζζόκελωλ**

### <span id="page-15-0"></span>**2.2 Λογιστική**

#### <span id="page-15-1"></span>2.2.1 Προαιρετική διαχείριση Οριστικών άρθρων

Σύμφωνα με τις διατάξεις του Κώδικα Φορολογικής Απεικόνισης Συναλλαγών (ΚΦΑΣ), δεν απαιτείται η Οριστικοποίηση των άρθρων λογιστικής. Λόγω αυτού είναι εφικτό σε όλη τη διάρκεια της χρήσης τα άρθρα να παραμένουν ως προσωρινά.

Αυτό είναι εφικτό με τη σημείωση της παραμέτρου «Προαιρετική διαχείριση Οριστικών άρθρων» (Σχ. 2.2.1 - Παραμετροποίηση/ Οργάνωση λειτουργίας/ Κανόνες λειτουργίας/ Γενική-Αναλυτική λογιστική).

![](_page_16_Picture_83.jpeg)

**Στήκα 2.2.1 - Καλόλες ιεηηοσργίας/Γεληθή-Αλαισηηθή ιογηζηηθή**

Η σημείωση της παραμέτρου καθιστά εφικτή

- τη δημιουργία εγγραφών ΚΕΠΥΟ και από προσωρινά άρθρα
- το Κλείσιμο περιόδου Λογιστικής ακόμα και στην περίπτωση που υπάρχουν προσωρινά άρθρα στην περίοδο
- την αυτόματη οριστικοποίηση των άρθρων λογιστικής κατά το κλείσιμο χρήσης

![](_page_16_Picture_8.jpeg)

- *Τν Κιείζηκν πεξηόδνπ Λνγηζηηθήο δελ επηηξέπεη ηελ νξηζηηθνπνίεζε πξνζωξηλώλ άξζξωλ αθόκα θαη όηαλ ε δηαρείξηζε νξηζηηθώλ άξζξωλ είλαη πξναηξεηηθή.*
- **•** Το Κλείσιμο περιόδου Λογιστικής μπορεί να πραγματοποιηθεί και για προγενέστερη ημερομηνία ως και την *ηειεπηαία εκεξνκελία ηεο πξνεγνύκελεο ρξήζεο.*

#### <span id="page-17-0"></span>*2.2.1.1 Εγγραθές ΚΕΠΥΟ και από προζωρινά άρθρα*

Ο διάλογος δημιουργίας εγγραφών ΚΕΠΥΟ από άρθρα, όταν η παράμετρος «Προαιρετική διαχείριση Οριστικών άρθρων» είναι ενεργοποιημένη, εμφανίζει επιλογές για τον τύπο άρθρων που θα χρησιμοποιηθούν κατά τη δημιουργία (Σχ. 2.2.1.1).

![](_page_17_Picture_89.jpeg)

**Στήκα 2.2.1.1 - Δεκηοσργία εγγραθώλ ΚΕΠΥΟ**

![](_page_17_Picture_6.jpeg)

*Όηαλ επηιέγεηαη ε δεκηνπξγία εγγξαθώλ ΚΕΠΥΟ από όια ηα άξζξα, ε επηινγή Α/Α άξζξωλ είλαη απελεξγνπνηεκέλε.*

#### <span id="page-17-1"></span>2.2.1.2 *Κλείσιμο χρήσης λογιστικής με προσωρινά άρθρα*

Όταν η διαχείριση οριστικών άρθρων είναι προαιρετική, επιτρέπεται το κλείσιμο χρήσης Φάση Ά και `Β ακόμα και όταν υπάρχουν προσωρινά άρθρα.

Πιο συγκεκριμένα, αν η εφαρμογή αναγνωρίσει την ύπαρξη των προσωρινών άρθρων κατά το κλείσιμο χρήσης, ενημερώνει σχετικά το χρήστη ο οποίος έχει τη δυνατότητα είτε ακύρωσης της διαδικασίας είτε συνέχισής της. Στη δεύτερη περίπτωση, τα προσωρινά άρθρα θα οριστικοποιηθούν αυτόματα.

# <span id="page-18-0"></span>**3. Εμπορική Διαχείριση**

### <span id="page-18-1"></span>**3.1 Παραστατικά**

#### <span id="page-18-2"></span>*3.1.1 Σήμανζη παραζηαηικών μέζω SFP - ΠΟΛ 1221( 31/12/2012)*

Μέσω κατάλληλης παραμετροποίησης η εφαρμογή μπορεί να συνεργαστεί με τους φορολογικούς μηχανισμούς (Ε.Α.Φ.Δ.Σ.Σ.) τύπου Β, που το σύστημα Singular Fiscal Processor (SFP) υποστηρίζει, προκειμένου τα παραστατικά να λάβουν τη φορολογική σήμανση που απαιτείται κατά την εκτύπωσή τους. Το σύστημα SFP αναλαμβάνει στη συνέχεια την ηλεκτρονική αποστολή των δεδομένων των παραστατικών στη Γενική Γραμματεία Πληροφοριακών Συστημάτων (ΓΓΠΣ).

Για την επιτυχημένη επικοινωνία με τον SFP και την αποστολή των σωστών δεδομένων στη ΓΓΠΣ απαιτούνται τα ακόλουθα βήματα που θα περιγραφούν αναλυτικά στις επόμενες ενότητες:

- εισαγωγή στην εφαρμογή των τύπων παραστατικών που η ΓΓΠΣ απαιτεί να συνοδεύουν τα παραστατικά που λαμβάνει
- σύνδεση κάθε σειράς παραστατικών που πρέπει να σημαίνονται φορολογικά, με τον κατάλληλο τύπο παραστατικού ΓΓΠΣ.
- Ενημέρωση των εξειδικευμένων (Custom) φορμών παραστατικών (Crystal Reports) που σημαίνονται, με ειδική φόρμουλα. Αν χρησιμοποιούνται οι φόρμες που συνοδεύουν την εφαρμογή, αυτό το βήμα δεν απαιτείται.
- Εγκατάσταση και παραμετροποίηση του SFP (έκδοση 5.0 ή μεταγενέστερη)

# **Σημείωση**

*Καηά ηελ εθηύπωζε παξαζηαηηθνύ ζε κνξθή pdf πνπ ζεκαίλεηαη κέζω SFP, ε εθαξκνγή αλακέλεη ηνλ SFP λα νινθιεξώζεη ηε ιεηηνπξγία ηνπ, πξνθεηκέλνπ λα παξαιάβεη ηα αξρεία εθηύπωζεο θαη λα ηα απνζεθεύζεη ζηε βάζε δεδνκέλωλ. Αλ εμαηηίαο νπνηνπδήπνηε πξνβιήκαηνο ν SFP δελ θαηνξζώζεη λα δεκηνπξγήζεη ηα αξρεία, ε εθαξκνγή*  θα τα αναμείνει μέχρι να εξαντληθεί ένα προκαθορισμένο χρονικό διάστημα που καθορίζεται ως το πλήθος των *αξρείωλ πνπ αλακέλνληαη επί έλα ιεπηό γηα ην θάζε αξρείν. Ο ρξόλνο αλακνλήο γηα θάζε αξρείν κπνξεί λα ηξνπνπνηεζεί κε παξέκβαζε ζην αξρείν LDERPCust.ini, ζηνλ ηνκέα [Reports], κε ηελ πξνζζήθε ηεο γξακκήο: DocSalesDelayPerFile=N, όπου N = ο χρόνος αναμονής ανά αρχείο σε δευτερόλεπτα.* 

#### <span id="page-18-3"></span>*3.1.1.1 Τύποι παραζηαηικών ΓΓΠΣ*

3/4/2013 SingularLogic AE 19 Η ΓΓΠΣ παρέχει μια έτοιμη λίστα με τύπους παραστατικών που περιλαμβάνεται ως αρχείο xml στην περιοχή της εφαρμογής. Τα δεδομένα του αρχείου μπορούν να ενσωματωθούν σε οποιαδήποτε εταιρεία με ενέργεια επί της λίστας των Τύπων παραστατικών ΓΓΠΣ (Παραμετροποίηση\ Οργάνωση λειτουργίας\ Κανόνες λειτουργίας\ Γενικές πληροφορίες\ Στοιχεία ηλεκτρονικής υποβολής παραστατικών, Σχ. 3.1.1.1α).

|                                                                    | <b>1.</b> Τύπος παραστατικού ΓΓΠΣ<br>$\Box$<br>$-x$<br>-- |                                                              |                         |                      |                                     |  |  |  |  |
|--------------------------------------------------------------------|-----------------------------------------------------------|--------------------------------------------------------------|-------------------------|----------------------|-------------------------------------|--|--|--|--|
| $0 \psi n$                                                         |                                                           | Αναζήτηση<br>Περιεχόμενο                                     |                         |                      |                                     |  |  |  |  |
|                                                                    | Χωρίς Φίλτρο                                              | $23 \alpha/\alpha$<br>$\overline{\phantom{a}}$ Anó<br>۰<br>▼ | Αποδοχή<br>۰            |                      |                                     |  |  |  |  |
| ۸<br>Σύρετε μία στήλη εδώ για να ομαδοποιήσετε κατά αυτήν τη στήλη |                                                           |                                                              |                         |                      |                                     |  |  |  |  |
|                                                                    | Κωδικός Παρ/κού                                           | Περιγραφή                                                    | Συντόμευση περιγραφής - | Σχόλιο               | Enivoyéς Oung<br>Πρόσημο ποσών<br>Ξ |  |  |  |  |
| I٧                                                                 |                                                           |                                                              |                         |                      |                                     |  |  |  |  |
|                                                                    |                                                           | 180 ΦΟΡΤΩΤΙΚΗ                                                | ΦΟΡΤΩΤΙΚΗ               | 1167,1271/02         | ί Συν                               |  |  |  |  |
| $\overline{c}$                                                     |                                                           | 237 ΦΟΡΤΩΤΙΚΗ - ΤΙΜΟΛΟΓΙΟ (Παροχή Υπηρεσιων)                 | ΦΟΡΤ-Τ.Π.Υ              |                      | Συν                                 |  |  |  |  |
| 3                                                                  |                                                           | 227   ΤΙΜΟΛΟΓΙΟ(Παροχή Υπηρεσιων)-ΤΙΜΟΛΟΓΙΟ(Πώληση Αγαθών    | <b>ΤΠΥ.-Τ.Π-Δ.Α</b>     |                      | Συν                                 |  |  |  |  |
| 4                                                                  |                                                           | 226 ΤΙΜΟΛΟΓΙΟ (Παροχή Υπηρεσιων) - ΤΙΜΟΛΟΓΙΟ (Πώληση Αγαθ    | TH.Y.-T.H.              |                      | Συν                                 |  |  |  |  |
| 5                                                                  |                                                           | 329 ΤΙΜΟΛΟΓΙΟ(Παροχ.Υπηρ.)-ΤΙΜ.(Αγοράς Αγρ.Προϊόντων)-ΔΕΛ. Α | ΤΠ-Τ(ΑΓ.ΑΓΡ)-ΔΑ         |                      | Δεν εφαρμόζεται                     |  |  |  |  |
| 6                                                                  |                                                           | 65 ΤΙΤΛΟΣ ΑΠΟΘΗΚΕΥΣΗΣ                                        | ΤΙΤΛ. ΑΠΟΘ.             | 10 παρ. 5ηα          | Δεν εφαρμόζεται                     |  |  |  |  |
| 7                                                                  |                                                           | 62 ΤΙΜΟΛΟΓΙΟ ΑΓΟΡΑΣ (ΑΠΟ ΑΡΝΟΥΜΕΝΟΥΣ)                        | TIM.AFOP.APN.           | 12 TIAP. 5           | Μείον                               |  |  |  |  |
| 8                                                                  |                                                           | 270 ΤΙΜΟΛΟΓΙΟ ΑΓΟΡΑΣ                                         | <b>TIM.AFOP</b>         | $12$ παρ. 5          | Μείον                               |  |  |  |  |
| 9                                                                  |                                                           | 60 ΤΙΜΟΛΟΓΙΟ ΑΓΟΡΑΣ (ΑΠΟ ΙΔΙΩΤΕΣ)                            | ΤΙΜ.ΑΓ.ΙΔΙΩΤ.           | 12 DAP 5             | Μείον                               |  |  |  |  |
| 10                                                                 |                                                           | 58 ΤΙΜΟΛΟΓΙΟ ΑΓΟΡΑΣ (ΑΠΟ ΑΓΡΟΤΕΣ)                            | TIM.AF.AFP.             | 12 TIAP 5, 6         | Μείον                               |  |  |  |  |
| 11                                                                 |                                                           | 272 ΤΙΜΟΛΟΓΙΟ ΑΓΟΡΑΣ - ΔΕΛΤΙΟ ΑΠΟΣΤΟΛΗΣ                      | TIM.AF.-A.A.            | 12 παρ. 5, 11 παρ. 1 | Μείον                               |  |  |  |  |
| 12                                                                 |                                                           | 165 TIMOAOFIO                                                | TIM.                    | 12 μικτή χρήση       | Συν                                 |  |  |  |  |

**Στήκα 3.1.1.1α - Λίζηα Τύπωλ παραζηαηηθώλ ΓΓΠΣ**

Η ενέργεια της λίστας «Μαζική Εισαγωγή προκαθορισμένων τύπων» εμφανίζει διάλογο (Σχ. 3.1.1.1β) στον οποίο που μπορεί να επιλεγεί το αρχείο «Τύποι παραστατικών ΓΓΠΣ.xml» από την περιοχή *eInvoice* της εγκατάστασης της εφαρμογής.

![](_page_19_Picture_99.jpeg)

**Στήκα 3.1.1.1β - Μαδηθή εηζαγωγή Τύπωλ παραζηαηηθώλ ΓΓΠΣ**

Η φόρμα του τύπου παραστατικού ΓΓΠΣ (Σχ. 1.1.1.1γ) περιλαμβάνει τις ακόλουθες πληροφορίες:

Κωδικός παραστατικού: Μοναδικός προκαθορισμένος κωδικός του συγκεκριμένου τύπου παραστατικού, ο οποίος συνοδεύει υποχρεωτικά κάθε παραστατικό που σημαίνεται και αποστέλλεται στη ΓΓΠΣ.

3/4/2013 SingularLogic AE 20 Περιγραφή παραστατικού: Περιγραφή των τύπων παραστατικών που πρέπει να χρησιμοποιούν το συγκεκριμένο τύπο παραστατικού ΓΓΠΣ, όταν σημαίνονται.

**Συντόμευση περιγραφής**: Συντόμευση της περιγραφής του τύπου.

**Πρόσημο ποσών**: Οι αξίες των παραστατικών που υποβάλλονται στη ΓΓΠΣ ακολουθούν το πρόσημο που ορίζει ο τύπος παραστατικού. Οι διαθέσιμες τιμές είναι:

- **Δεν εφαρμόζεται** χρησιμοποιείται κυρίως σε ποσοτικά παραστατικά και έχει ως αποτέλεσμα το μηδενισμό των αξιών του παραστατικού που υποβάλλεται
- **Συν** το παραστατικό υποβάλλεται στη ΓΓΠΣ με αξίες θετικές
- **Μείον** το παραστατικό υποβάλλεται στη ΓΓΠΣ με αξίες αρνητικές
- **Αντίθετο του προσήμου του ακυρωθέντος παραστατικού -** χρησιμοποιείται μόνο στα ακυρωτικά παραστατικά και έχει ως αποτέλεσμα την υποβολή των αξιών του ακυρωτικού με πρόσημο αντίθετο του προσήμου που ορίζει ο τύπος παραστατικού ΓΓΠΣ του αρχικού παραστατικού

**Σχόλιο**: Διευκρινήσεις για τη χρήση του τύπου παραστατικού ή τις νομοθετικές διατάξεις που σχετίζονται με αυτό.

![](_page_20_Picture_151.jpeg)

**Στήκα 3.1.1.1γ - Φόρκα Τύποσ παραζηαηηθού ΓΓΠΣ**

![](_page_20_Picture_12.jpeg)

*Οη βάζεηο BASE θαη DEMO ηεο εθαξκνγήο έρνπλ ζπκπιεξωκέλν ηνλ πίλαθα ηωλ Τύπωλ παξαζηαηηθώλ ΓΓΠΣ.* 

#### <span id="page-21-0"></span>*3.1.1.2 Ανηιζηοίτιζη Τύποσ παραζηαηικού ΓΓΠΣ με Σειρά παραζηαηικού*

Ένας τύπος παραστατικού ΓΓΠΣ μπορεί να αντιστοιχιστεί με μια ή περισσότερες σειρές παραστατικών. Η αντιστοίχιση πραγματοποιείται

- είτε μαζικά για πολλές σειρές ταυτόχρονα, από την ενέργεια «Εισαγωγή αντιστοιχίσεων ηλεκτρονικής υποβολής από πρότυπο» της φόρμας
- είτε για μια συγκεκριμένη σειρά, από τη φόρμα της σειράς.

#### *3.1.1.2.1 Ανηιζηοίτιζη ηύπων παραζηαηικών ζε πολλαπλές ζειρές*

Η ενέργεια «Εισαγωγή αντιστοιχίσεων ηλεκτρονικής υποβολής από πρότυπο» στη φόρμα του Τύπου παραστατικού ΓΓΠΣ οδηγεί σε διάλογο (Σχ. 3.1.1.2.1) όπου είναι εφικτή η πολλαπλή επιλογή σειρών.

![](_page_21_Picture_180.jpeg)

**Στήκα 3.1.1.2.1 - Αληηζηοίτηζε Τύποσ παραζηαηηθού ΓΓΠΣ ζε ποιιαπιές ζεηρές παραζηαηηθώλ**

Στον εμφανιζόμενο διάλογο ορίζονται τα ακόλουθα στοιχεία:

**Τύπος**: Επιλέγεται ο τύπος παραστατικών ΓΓΠΣ που θέλουμε να αντιστοιχίσουμε.

Σειρές παρ/κών: Επιλέγονται πολλαπλές σειρές παραστατικών από το διάλογο που εμφανίζεται με το πάτημα του κουμπιού αναζήτησης (**Δ). Διαθέσιμες προς επιλογή είναι οι σειρ**ές

- αγορών,
- πωλήσεων και
- παραστατικών αποθήκης, τύπου διακίνηση, ενδοδιακίνηση και ακυρωτικό

3/4/2013 SingularLogic AE 22 Πρότυπο αρχείο: Εκτός των σειρών και του τύπου παραστατικού ΓΓΠΣ, πρέπει να καθοριστούν και τα πεδία των παραστατικών οι τιμές των οποίων θα συμμετέχουν στα στοιχεία που θα αποσταλούν στη ΓΓΠΣ. Η εφαρμογή παρέχει μια πρότυπη παραμετροποίηση αυτών των πεδίων στη μορφή αρχείων xml, ανάλογα με την κατηγορία των παραστατικών, που βρίσκονται στην περιοχή eInvoice\DefaultMaps του καταλόγου εγκατάστασής της. Ως «Πρότυπο αρχείο» λοιπόν, επιλέγεται το κατάλληλο αρχείο

αντιστοιχίσεων πεδίων ανάλογα και με τις ήδη επιλεγμένες σειρές. Οι πρότυπες αντιστοιχίσεις που παρέχονται είναι:

- Πρότυπο\_Αγορών.xml
- Πρότυπο\_Αποθήκης.xml
- Πρότυπο\_Πωλήσεων.xml
- Πρότυπο\_Πωλήσεων\_Λιανικής.xml

Με το πλήκτρο «Συνέχεια», όλες οι επιλεγμένες σειρές παραστατικών συνδέονται με το συγκεκριμένο Τύπο παραστατικού ΓΓΠΣ. Επιπλέον, τα δεδομένα του πρότυπου αρχείου εισάγονται σε κάθε σειρά ως εγγραφές κι εμφανίζονται σε ειδική λίστα από τη φόρμα διαχείρισής τους, που θα παρουσιαστεί στην επόμενη ενότητα.

#### *3.1.1.2.2 Ανηιζηοίτιζη ζειράς με ηύπο παραζηαηικού*

Η αντιστοίχιση μιας συγκεκριμένης σειράς με ένα Τύπο παραστατικού ΓΓΠΣ είναι εφικτή από τη φόρμα της σειράς, μέσω της ενέργειας «Εισαγωγή αντιστοιχίσεων ηλεκτρονικής υποβολής από πρότυπο». Η εκτέλεση της ενέργειας έχει ως αποτέλεσμα την εισαγωγή εγγραφών στη λίστα «Αντιστοιχίσεις πεδίων ηλεκτρονικής υποβολής» (Σχ. 3.1.1.2.2α).

|                         |                   | ΤΕΙ Σειρά παρ/κών - Α-ΔΠΤ  |                                                                      |                             |                                                   |                                                                      |                                                     | $\begin{array}{c c c c c c} \hline \multicolumn{3}{c }{\mathbf{C}} & \multicolumn{3}{c }{\mathbf{C}} & \multicolumn{3}{c }{\mathbf{X}} \\\hline \multicolumn{3}{c }{\mathbf{C}} & \multicolumn{3}{c }{\mathbf{C}} & \multicolumn{3}{c }{\mathbf{S}} & \multicolumn{3}{c }{\mathbf{X}} \\\hline \multicolumn{3}{c }{\mathbf{C}} & \multicolumn{3}{c }{\mathbf{C}} & \multicolumn{3}{c }{\mathbf{S}} & \multicolumn{3}{c }{\mathbf{S}} \\\hline \multicolumn$ |
|-------------------------|-------------------|----------------------------|----------------------------------------------------------------------|-----------------------------|---------------------------------------------------|----------------------------------------------------------------------|-----------------------------------------------------|----------------------------------------------------------------------------------------------------|
|                         |                   |                            | Γενικά στοιχεία   Παράμετροι   Στοιχεία διακίνησης   Στοιχεία χρήστη |                             | Αντιστοιχίσεις πεδίων ηλεκτρονικής υποβολής       |                                                                      |                                                     |                                                                                                    |
|                         |                   |                            |                                                                      |                             |                                                   |                                                                      |                                                     |                                                                                                    |
|                         |                   |                            | Κωδικός Α-ΔΠΤ                                                        | Περιγραφή                   | Τιμολόγιο Πώλησης - Δελτίο Αποστολής (Χειρόγραφο) |                                                                      |                                                     |                                                                                                    |
|                         |                   |                            |                                                                      |                             |                                                   |                                                                      |                                                     |                                                                                                    |
|                         | Στοιχεία εγγραφών |                            |                                                                      |                             |                                                   |                                                                      |                                                     |                                                                                                    |
|                         |                   |                            |                                                                      |                             |                                                   |                                                                      |                                                     |                                                                                                    |
|                         | Κωδικός           |                            | Πεδίο ηλεκτρονικής υποβολής                                          | Τύπος Δεδομένων             | Πηγή Δεδομένων                                    | Περιγραφή Τύπου Δεδομένων                                            | Υποχρεωτική αντι  >                                 | D)                                                                                                    |
|                         | 165               |                            | message/Invoice/CurrencyCode                                         | Πεδίο βάσης                 | DOCHEADERSALPURCUR Νόμισμα. Κωδικός ISO           |                                                                      | ΙΔ<br>⊽                                             |                                                                                                    |
| $\overline{c}$          | 165<br>165        |                            | message/Invoice/Customer/Tin                                         | Πεδίο Βάσης                 | SKDOCHEADERSALESSK   Πελάτης Α.Φ.Μ                |                                                                      | Δ<br>$\overline{\mathbf{v}}$<br>$\overline{\Delta}$ | $\mathbf{D}_\mathbf{z}$                                                                                                    |
| 3                       |                   |                            | message/Invoice/DocNumber                                            | Προκαθορισμένος             | 8<br>7                                            | Α/Α Παραστατικού                                                     | $\overline{\mathcal{A}}$                            |                                                                                                    |
| 4                       | 165               |                            | message/Invoice/DocNumbering                                         | Προκαθορισμένος             |                                                   | Κωδικός Σειράς Παραστατικού                                          | Ā<br>$\overline{\mathbf{v}}$<br>Ā                   |                                                                                                    |
| $\overline{5}$          | 165               |                            | message/Invoice/DocumentCode                                         | Προκαθορισμένος             | 6                                                 | Κωδικός Παραστατικού ΓΓΠΣ                                            | $\overline{\mathcal{A}}$<br>Ā                       |                                                                                                    |
| $\overline{6}$          | 165               | message/Invoice/Issuer/Tin |                                                                      | Παράμετρος εταιρείας @ACAFM |                                                   | Στοιχεία εταιρείας - Α.Φ.Μ.                                          | $\overline{\mathbf{v}}$                             |                                                                                                    |
| 7                       | 165               |                            | message/Invoice/TaxDeduction                                         | Προκαθορισμένος             | 72                                                | Παρακράτηση Φόρου (Νόμ.Γραμμής)                                      | Ā<br>$\overline{\mathbf{v}}$                        |                                                                                                    |
| $\overline{\mathbf{8}}$ | 165               |                            | message/Invoice/Totals/Sum                                           | Πεδίο βάσης                 | SKDocHeaderSales.TotaM                            | Παρ/κό πωλήσεων. Συν. αξία (Νόμ. Παρ/κού)                            | Ā<br>$\overline{\mathbf{v}}$                        |                                                                                                    |
| $\overline{9}$          | 165               |                            | message/Invoice/TotalsAnalysis/Vat/Ne Προκαθορισμένος                |                             | 56                                                | Τελικό Συνολικό Καθαρό ποσό που αντιστοιχεί ΠΠ                       | $\overline{\Delta}$                                 |                                                                                                    |
| 10                      | 165               |                            | message/Invoice/TotalsAnalysis/Vat/Ne Προκαθορισμένος                |                             | 59                                                | Τελικό Συνολικό Καθαρό ποσό που αντιστοιχεί V                        | Ā                                                   |                                                                                                    |
| 11                      | 165               |                            | message/Invoice/TotalsAnalysis/Vat/Nel Προκαθορισμένος               |                             | 62                                                | Τελικό Συνολικό Καθαρό ποσό που αντιστοιχεί V                        | $\overline{\Delta}$                                 |                                                                                                    |
| 12                      | 165               |                            | message/Invoice/TotalsAnalusis/Vat/Nel Προκαθορισμένος               |                             | 65                                                | Τελικό Συνολικό Καθαρό ποσό που αντιστοιχεί   V                      | Δ                                                   |                                                                                                    |
| $\overline{13}$         | 165               |                            | message/Invoice/TotalsAnalysis/Vat/Ra Προκαθορισμένος                |                             | $\overline{1}$                                    | 1ος Συντελεστής ΦΠΑ                                                  | Δ<br>$\overline{\mathbf{v}}$                        |                                                                                                    |
| 14<br>$\overline{15}$   | 165               |                            | message/Invoice/TotalsAnalysis/Vat/Ra Προκαθορισμένος                |                             | $\overline{2}$                                    | 2ος Συντειλεστής ΦΠΑ                                                 | Ā<br>$\overline{\mathsf{v}}$                        |                                                                                                    |
|                         | 165               |                            | message/Invoice/TotalsAnalysis/Vat/Ra Προκαθορισμένος                |                             | 3                                                 | 3ος Συντελεστής ΦΠΑ                                                  | Ā<br>$\overline{J}$                                 |                                                                                                    |
| 16                      | 165               |                            | message/Invoice/TotalsAnalysis/Vat/Ra Προκαθορισμένος                |                             | $\overline{4}$                                    | 4ος Συντελεστής ΦΠΑ                                                  | Ā<br>$\overline{v}$                                 |                                                                                                    |
| $\overline{17}$         | 165               |                            | message/Invoice/TotalsAnalysis/Vat/Va Προκαθορισμένος                |                             | 44                                                | Τελ Συν ποσό ΦΠΑ συντ. Α (Νόμ.Γραμμής)                               | Δ<br>$\overline{\mathsf{v}}$<br>$\overline{\Delta}$ |                                                                                                    |
| 18                      | 165               |                            | message/Invoice/TotalsAnalusis/Vat/Val Προκαθορισμένος               |                             | 47                                                | Τελ Συν ποσό ΦΠΑ συντ. Β (Νόμ.Γραμμής)                               | $\overline{\mathsf{v}}$                             |                                                                                                    |
| 19                      | 165               |                            | message/Invoice/TotalsAnalysis/Vat/Va Προκαθορισμένος                |                             | 50                                                | Τελ Συν ποσό ΦΠΑ συντ. Γ (Νόμ.Γραμμής)                               | Δ<br>$\overline{\mathsf{v}}$                        |                                                                                                    |
| $\overline{20}$         | 165               |                            | message/Invoice/TotalsAnalysis/Vat/Va Προκαθορισμένος                |                             | 53                                                | Τελ Συν ποσό ΦΠΑ συντ. Δ (Νόμ.Γραμμής)                               | Ā<br>⊽                                              |                                                                                                    |
| 21                      | 165               |                            | message/Invoice/TotalsAnalysis/VatZer Προκαθορισμένος                |                             | 68                                                | Τελικό Συνολικό Καθαρό ποσό που αντιστοιχεί                          | Ā<br>$\overline{\mathbf{v}}$                        |                                                                                                    |
| $\overline{22}$         | 165               |                            | message/Invoice/VatExemptionReason  Πεδίο βάσης                      |                             |                                                   | SKDocHeaderSales.VatExml Παρ/κό πωιτήσεων.Αιτιοι ονία Απαιλιανής από | Ā<br>$\overline{\mathcal{J}}$                       |                                                                                                    |
| 23                      | 165               | message/Invoice/Version    |                                                                      | Σταθερή τιμή                | 1.0                                               | 1.0                                                                  | Ā<br>$\overline{\mathbf{v}}$                        |                                                                                                    |
|                         |                   |                            |                                                                      |                             |                                                   |                                                                      |                                                     |                                                                                                    |
|                         |                   |                            |                                                                      |                             |                                                   |                                                                      |                                                     |                                                                                                    |
|                         |                   |                            |                                                                      |                             |                                                   |                                                                      |                                                     |                                                                                                    |
| $\blacktriangleleft$    |                   |                            |                                                                      | m.                          |                                                   |                                                                      | b.                                                  |                                                                                                    |

**Στήκα 3.1.1.2.2α - Αληηζηοίτηζε ζεηράς κε Τύπο παραζηαηηθού ΓΓΠΣ**

Στη λίστα των αντιστοιχίσεων είναι εφικτή και η χειροκίνητη εισαγωγή, τροποποίηση και διαγραφή εγγραφών. Επιπλέον η διαγραφή μπορεί να γίνει μαζικά επιλέγοντας

- μεμονωμένες εγγραφές πατώντας το πλήκτρο Ctrl,
- ή συνεχόμενες εγγραφές πατώντας το πλήκτρο Shift και το πάνω ή κάτω βελάκι

#### i **Σημείωση**

*Η «Εηζαγωγή αληηζηνηρίζεωλ ειεθηξνληθήο ππνβνιήο από πξόηππν» δηαγξάθεη ηηο εγγξαθέο ηεο ιίζηαο, αλ ππάξρνπλ ήδε, θαη απνζεθεύεη απηόκαηα ηηο εγγξαθέο.*

Στη συντριπτική πλειοψηφία των περιπτώσεων, η χρήση των πρότυπων αρχείων αντιστοίχισης που παρέχονται από την εφαρμογή επαρκεί για τη σωστή αντιστοίχιση των πεδίων παραστατικών, και κατά συνέπεια δεν απαιτείται η χειροκίνητη ενημέρωση των εγγραφών της λίστας. Για λόγους πληρότητας της πληροφόρησης όμως θα περιγραφεί αναλυτικά και η συγκεκριμένη διαδικασία.

Η λίστα αντιστοιχίσεων περιλαμβάνει τις ακόλουθες στήλες:

**Κωδικός παραστατικού ΓΓΠΣ**: Είναι μη τροποποιήσιμη στήλη που εμφανίζει τον κωδικό τύπου παραστατικού ΓΓΠΣ που έχει συνδεθεί με τη σειρά.

Πεδίο ηλεκτρονικής υποβολής: Προκαθορισμένος κωδικός που αφορά στην κωδικοποίηση των πεδίων του παραστατικού όπως ορίζει η ΓΓΠΣ. Με F5 επί του κελιού εμφανίζεται δενδροειδής λίστα των πεδίων που απαιτεί η ΓΓΠΣ (Σχ. 3.1.1.2.2β) , και τα οποία πρέπει να αντιστοιχιστούν με πεδία των παραστατικών της εφαρμογής.

![](_page_23_Figure_11.jpeg)

**Στήκα 3.1.1.2.2β - Δελδροεηδής ιίζηα πεδίωλ ΓΓΠΣ**

3/4/2013 SingularLogic AE 24

**Τύπος δεδομένων**: Επιλέγεται ο τύπος των δεδομένων της εφαρμογής που θα αντιστοιχιστεί με το πεδίο ηλεκτρονικής υποβολής ΓΓΠΣ, και καθορίζει τις διαθέσιμες επιλογές στη στήλη «Πηγή δεδομένων» που ακολουθεί. Οι δυνατές τιμές του τύπου δεδομένων είναι:

• Πεδίο βάσης - Καθιστά διαθέσιμα προς επιλογή, πατώντας το πλήκτρο F5 στο πεδίο «Πηγή δεδομένων», όλα τα πεδία της επικεφαλίδας και των γραμμών του παραστατικού καθώς και των συσχετιζόμενων με αυτές οντοτήτων.

![](_page_24_Picture_4.jpeg)

- Άθροισμα πεδίου γραμμών η εφαρμογή αθροίζει δυναμικά οποιοδήποτε αξιακό πεδίο των γραμμών του παραστατικού οριστεί ως «Πηγή δεδομένων».
- Παράμετρος εταιρείας καθιστά διαθέσιμες προς επιλογή, πατώντας το πλήκτρο F5 στο πεδίο «Πηγή δεδομένων», όλες τις παραμέτρους εταιρείας.

![](_page_25_Picture_2.jpeg)

- Σταθερή τιμή με αυτόν τον τύπο μπορεί να καθοριστεί χειροκίνητα οποιαδήποτε αλφαριθμητική τιμή στο πεδίο «Πηγή δεδομένων».
- Έκφραση Καθιστά δυνατό τον ορισμό αριθμητικής έκφρασης μεταξύ των αξιακών πεδίων του παραστατικού στο πεδίο «Πηγή δεδομένων» πατώντας το πλήκτρο F5.

![](_page_25_Picture_5.jpeg)

• Script - με βάση αυτόν τον τύπο, μπορεί ως «Πηγή δεδομένων» να οριστεί αρχείο script το οποίο υλοποιεί σύνθετες μεθόδους υπολογισμών μεταξύ πεδίων του παραστατικού.

![](_page_26_Picture_3.jpeg)

Προκαθορισμένος - Λόγω ιδιαιτεροτήτων που μπορεί να έχει ο υπολογισμός ορισμένων αξιών που απαιτεί η ΓΓΠΣ, η εφαρμογή δίνει τη δυνατότητα αντιστοίχισης πεδίων ΓΓΠΣ με αξίες που δεν αντιστοιχούν σε συγκεκριμένα πεδία παραστατικών αλλά υπολογίζονται δυναμικά από την εφαρμογή. Η λίστα αυτών των πεδίων ΓΓΠΣ παρουσιάζεται πατώντας το πλήκτρο F5 στην «Πηγή δεδομένων», όταν ο τύπος δεδομένων έχει την τιμή «Προκαθορισμένος».

![](_page_26_Picture_101.jpeg)

**Πηγή δεδομένων**: Κρατά τα δεδομένα που θα χρησιμοποιηθούν για τον υπολογισμό των αξιών που τελικά θα σταλούν στη ΓΓΠΣ κατά την εκτύπωση του παραστατικού.

**Περιγραφή τύπου δεδομένων**: Είναι μη τροποποιήσιμη στήλη που εμφανίζει την περιγραφή της αξίας που θα υπολογιστεί από την «Πηγή δεδομένων».

**Υποχρεωτική αντιστοίχιση**: Σημειώνεται αν το συγκεκριμένο πεδίο ΓΓΠΣ είναι υποχρεωτικό να αντιστοιχιστεί με οποιονδήποτε τύπο δεδομένων.

**Χρήση πολλαπλών αντιστοιχίσεων:** Περιλαμβάνει δυο δυνατές τιμές:

- Δεν εφαρμόζεται με την τιμή αυτή η αξία που υπολογίζεται από την «Πηγή δεδομένων» χρησιμοποιείται για την αποστολή του παραστατικού στη ΓΓΠΣ
- Χρήση πρώτης μη κενής τιμής ο ορισμός της τιμής αυτής δίνει τη δυνατότητα αντιστοίχισης ενός πεδίου ΓΓΠΣ με περισσότερες της μιας Πηγής δεδομένων, εκ των οποίων τελικά θα χρησιμοποιηθεί για την αποστολή στη ΓΓΠΣ η πρώτη της οποίας η αξία θα έχει περιεχόμενο μετά τον υπολογισμό της. Ο καθορισμός πολλαπλών πηγών δεδομένων επιτυγχάνεται είτε με την πληκτρολόγηση των επιπλέον τιμών διαχωρισμένων μεταξύ τους με κόμμα, είτε με διαδοχική ενεργοποίηση (F5) των διαλόγων ορισμού τιμών για τα πεδία βάσης και τις παραμέτρους εταιρείας.

#### <span id="page-27-0"></span>*3.1.1.3 Παραμεηροποίηζη SFP*

Η γενική παραμετροποίηση του συστήματος SFP περιγράφεται αναλυτικά στο αντίστοιχο εγχειρίδιο χρήσης του συγκεκριμένου προϊόντος. Εδώ Θα επισημανθούν ορισμένες λεπτομέρειες σημαντικές για την επιτυχημένη συνεργασία του SFP με την παρούσα εφαρμογή.

Πατώντας ταυτόχρονα τα πλήκτρα Ctrl + Shift + Alt και διπλό κλικ επί του εικονιδίου του SFP (Προχωρημένη διαχείριση Φορολογικού μηχανισμού) οδηγούμαστε στις προχωρημένες ρυθμίσεις του. Με επεξεργασία του προφίλ εμφανίζονται οι παράμετροί του (Σχ. 3.1.1.3α). Στους χαρακτήρες σήμανσης αρχής και τέλους γραμμής δεδομένων πρέπει να οριστούν 4 χαρακτήρες '@'.

![](_page_28_Picture_93.jpeg)

**Στήκα 3.1.1.3α - Γεληθές Παράκεηροη προθίι SFP**

Στη σελίδα «Εκτύπωση ΕΜF» (Σχ. 3.1.1.3β) πρέπει

- να απενεργοποιηθεί το πεδίο "Clipping"
- να απενεργοποιηθεί το πεδίο "Crystal 9 Plus"
- να οριστεί "Print Job Delay(ms)" με τιμή 500 αυτή η ρύθμιση είναι σημαντική για την επιτυχία των εκτυπώσεων σε μορφή pdf (μέσω του fiscal εκτυπωτή SingularLogic PDF Printer)

![](_page_29_Picture_95.jpeg)

**Στήκα 3.1.1.3α - Παράκεηροη EMF προθίι SFP**

#### <span id="page-29-0"></span>*3.1.1.4 Εκηύπωζη ανηιγράθων παραζηαηικών μέζω SFP*

Αν είναι επιθυμητή η εκτύπωση αντιγράφων παραστατικών που έχουν ήδη εκτυπωθεί επιτυχημένα μέσω SFP, για λόγους μη φορολογικούς, θα πρέπει υποχρεωτικά να χρησιμοποιηθεί η ενέργεια του παραστατικού «Εκτύπωση αντιγράφων μέσω SFP».

Το αποτέλεσμα της ενέργειας είναι η εκτύπωση του παραστατικού με νέα σήμανση από το φορολογικό μηχανισμό και την εκ νέου υποβολή του στη ΓΓΠΣ με μηδενικές αξίες και μια ένδειξη ότι αποτελεί εκτύπωση αντιγράφου. Η ΓΓΠΣ ορίζει συγκεκριμένο τύπο παραστατικών ΓΓΠΣ ως την ένδειξη εκτύπωσης αντιγράφου, τον κωδικό 502. Για το λόγο αυτό, η εφαρμογή κατά την αναβάθμισή της ορίζει αυτόματα το συγκεκριμένο κωδικό ως παράμετρο εταιρείας (Σχ. 3.1.1.4 - Παραμετροποίηση/ Οργάνωση λειτουργίας/ Κανόνες λειτουργίας/ Παραστατικά-2).

![](_page_30_Picture_68.jpeg)

**Στήκα 3.1.1.4α - Καλόλες ιεηηοσργίας / Παραζηαηηθά-2**

#### <span id="page-30-0"></span>*3.1.2 Άρθρα απαλλαγής ΦΠΑ ζηα παραζηαηικά πώληζης*

Σύμφωνα με τις διατάξεις του Κώδικα Φορολογικής Απεικόνισης Συναλλαγών (ΚΦΑΣ), όταν ένα παραστατικό εξαιρείται της υποχρέωσης απόδοσης ΦΠΑ, θα πρέπει στα στοιχεία του να περιλαμβάνεται η αιτιολόγηση της απαλλαγής. Η αιτιολόγηση αυτή συμπληρώνεται στα πλήρη στοιχεία της επικεφαλίδας του παραστατικού (Σχ. 3.1.2) από το ομώνυμο κωδικολόγιο, όταν η φορολογική του κατηγορία είναι «Εξαιρείται» ή οποιαδήποτε Περιοχή-1, Περιοχή-2, κλπ.

![](_page_31_Picture_61.jpeg)

**Στήκα 3.1.2 - Πιήρε ζηοητεία παραζηαηηθού**

Η συμπλήρωση της αιτίας απαλλαγής σε παραστατικό που πρόκειται να σημανθεί είναι υποχρεωτική και ελέγχεται κατά την εκτύπωσή του.

![](_page_31_Picture_5.jpeg)

*Οη βάζεηο BASE θαη DEMO ηεο εθαξκνγήο έρνπλ ζπκπιεξωκέλν ην θωδηθνιόγην Αηηηνινγηώλ Απαιιαγήο.*

#### <span id="page-31-0"></span>*3.1.3 Ανηιγραθή γραμμών Σεη ανηί Σσνθεηικών*

Στο διάλογο αντιγραφής γραμμών από την επικεφαλίδα παραστατικού (Σχ. 3.1.3) είναι εφικτή η

εμφάνιση των γραμμών ΣΕΤ και όχι των συνθετικών του. Αυτό επιτυγχάνεται με τη σημείωση του πεδίου «Εμφάνιση γραμμών Ειδών-Οδηγός/Σετ».

![](_page_32_Picture_91.jpeg)

**Στήκα 3.1.3 - Αληηγραθή γρακκώλ**

### <span id="page-32-0"></span>3.2 Πρόσθετοι φόροι/Κρατήσεις

#### <span id="page-32-1"></span>*3.2.1 Παρακράηηζη ειζοδήμαηος και αποζηολή ζηη ΓΓΠΣ*

Ορισμένες κρατήσεις που αφορούν σε παρακράτηση φόρου εισοδήματος πρέπει να αποστέλλονται στη ΓΓΠΣ κατά την εκτύπωση παραστατικών. Η εφαρμογή δίνει τη δυνατότητα καθορισμού των κρατήσεων και των πρόσθετων φόρων τύπου κράτηση που θα αποστέλλονται στη ΓΓΠΣ με τη σημείωση σχετικού πεδίου πάνω στις αντίστοιχες φόρμες διαχείρισης (Σχ. 3.2.1α, Σχ. 3.2.1β).

![](_page_32_Picture_8.jpeg)

*Όηαλ ζεκεηώλεηαη ην πεδίν «Απνζηνιή ζηελ ΓΓΠΣ» απηόκαηα ζεκεηώλεηαη θαη ην πεδίν «Με ππνινγηζκόο ΦΠΑ επί ηνπ πξόζζεηνπ θόξνπ» θαη ε ηηκή ηνπ δε κπνξεί λα κεηαβιεζεί.*

![](_page_33_Picture_37.jpeg)

**Στήκα 3.2.1α - Φόρκα θράηεζες**

![](_page_33_Picture_38.jpeg)

**Στήκα 3.2.1α - Φόρκα πρόζζεηοσ θόροσ**